## **Notebook Optical Mouse**

USER MANUAL MANUEL D'UTILISATION BEDIENUNGSANLEITUNG MANUAL DEL USUARIO

#### **SAITEK NOTEBOOK OPTICAL MOUSE**

#### **Introduction**

Congratulations on your purchase of the Saitek Notebook Optical Mouse – the perfect mouse to use with your notebook. The Notebook Optical has a comfortable and compact design and comes complete with optical sensor that works on any surface, and delivers total accuracy in movement.

#### **Features**

- Designed for left- and right-handers
- Works on any surface
	- Precision Optical Technology
- Scroll Wheel
- Three Buttons

#### **INSTALLING YOUR NEW MOUSE**

#### *On Windows® XP, Me and 2000*

- 1 With your computer switched on and all applications shut down, plug the mouse into one of your computer's USB ports.
- 2 Your computer will automatically detect and load the drivers for your new mouse.
- 3 Your new Saitek Notebook Optical Mouse is now ready for use.

#### *On Windows® 98 (Second Edition)*

- 1 With your computer switched on and all applications shut down, plug the mouse into one of your computer's USB ports.
- 2 When the **Add New Hardware Wizard** appears, click **Next** and follow the on-screen instructions.
- 3 When prompted, select **Search for the best driver for your device (Recommended)**, and click on **Next**.
- 4 At the following screen, select the **CD-ROM drive** option, insert your Windows®98 (SE) CD, and click on **Next**.
- 5 Continue to follow the on-screen instructions until the installation is complete; then click on **Finish** and remove your CD.
- 6 Your new Saitek mouse is now ready for use.

#### **CUSTOMISING YOUR NEW MOUSE**

After successfully installing your Saitek Notebook Optical Mouse you can customise it by clicking on **Start** on the Windows® Taskbar, **Control Panel**, then **Mouse**. There are many options in the **Mouse Properties** window, including selecting new pointers, adjusting the pointer's speed and acceleration and configuring the mouse as left- or right-handed.

#### **USING YOUR NEW MOUSE**

**Easy Scrolling** - Scroll through documents and internet pages with the central Scroll Wheel.

**Zoom Function** - Hold down the **CTRL** Key and use the Scroll Wheel to zoom in and out of Microsoft® and compatible applications.

**Auto Scrolling** - Auto Scroll sets the scrolling speed of your mouse. Press down on the Scroll Wheel and move the mouse briefly at the speed you want to scroll to set the scroll rate.

**Internet Navigation** – Scroll through web pages by using the Auto Scroll Function. You can also control the **Back** and **Forwards** by holding down the **Shift** key and moving the Scroll Wheel up and down.

#### **TECHNICAL SUPPORT**

#### *Can't get started – don't worry, we're here to help you!*

Nearly all the products that are returned to us as faulty are not faulty at all - they have just not been installed properly.

If you experience any difficulty with this product, please first visit our website **www.saitek.com**. The technical support area will provide you with all the information you need to get the most out of your product and should solve any problems you might have.

If you do not have access to the internet, or if the website cannot answer your question, please contact your local **Saitek Technical Support Team**. We aim to offer quick, comprehensive and thorough technical support to all our users so, before you call, please make sure you have all the relevant information at hand.

To find your local Saitek Technical Support Center, please see the separate Technical Support Center sheet that came packaged with this product.

### *Information for Customers in the United States:*

#### **FCC Compliance and Advisory Statement**

**Warning**: Changes or modifications to this unit not expressly approved by the party responsible for compliance could void the user's authority to operate the equipment.

This device complies with Part 15 of the FCC Rules. Operation is subject to the following two conditions:

- 1 This device may not cause harmful interference, and;
- 2 This device must accept any interference received, including interference that may cause undesired operation.

**NOTE**:This equipment has been tested and found to comply with the limits for a Class B digital device, pursuant to Part 15 of the FCC Rules. These limits are designed to provide reasonable protection against harmful interference in a residential installation. This equipment generates, uses and can radiate radio frequency energy and, if not installed and used in accordance with the instructions, may cause harmful interference to radio communications. However, there is no guarantee that interference will not occur in a particular installation. If this equipment does cause harmful interference to radio or television reception, which can be determined by turning the equipment off and on, the user is encouraged to try to correct the interference by one or more of the following measures:

- •Reorient or relocate the receiving antenna;
- •Increase the separation between the equipment and receiver;
- • Connect the equipment into an outlet on a circuit different from that to which the receiver is connected;
- Consult the dealer or an experienced radio/TV technician for help.

Saitek Industries, 2295 Jefferson Street, Torrance, CA 90501, USA

#### **Conditions of Warranty**

- 1 Warranty period is 2 years from date of purchase with proof of purchase submitted.
- 2 Operating instructions must be followed.
- 3 Specifically excludes any damages associated with leakage of batteries. **Note:** Batteries can leak when left unused in a product for a period of time, so it is advisable to inspect batteries regularly
- 4 Product must not have been damaged as a result of defacement, misuse, abuse, neglect, accident, destruction or alteration of the serial number, improper electrical voltages or currents, repair, alteration or maintenance by any person or party other than our own service facility or an authorized service center, use or installation of non-Saitek replacement parts in the product or the modification of this product in any way, or the incorporation of this product into any other products, or damage to the product caused by accident, fire, floods, lightning, or acts of God, or any use violative of instructions furnished by Saitek plc.
- 5 Obligations of Saitek shall be limited to repair or replacement with the same or similar unit, at our option. To obtain repairs under this warranty, present the product and proof of purchase (eg, bill or invoice) to the authorized Saitek Technical Support Center (listed on the separate sheet packaged with this product) transportation charges prepaid. Any requirements that conflict with any state or Federal laws, rules and/or obligations shall not be enforceable in that particular territory and Saitek will adhere to those laws, rules, and/or obligations.
- 6 When returning the product for repair, please pack it very carefully, preferably using the original packaging materials. Please also include an explanatory note.
- 7 IMPORTANT: To save yourself unnecessary cost and inconvenience, please check carefully that you have read and followed the instructions in this manual.

This warranty is in Lieu of all other expressed warranties, obligations or liabilities. ANY IMPLIED WARRANTIES, OBLIGATIONS, OR LIABILITIES, INCLUDING BUT NOT LIMITED TO THE IMPLIED WARRANTIES OF MERCHANTABILITY AND FITNESS FOR A PARTICU-LAR PURPOSE, SHALL BE LIMITED IN DURATION TO THE DURATION OF THIS WRITTEN LIMITED WARRANTY. Some states do not allow limitations on how long an implied warranty lasts, so the above limitations may not apply to you. IN NO EVENT SHALL WE BE LIABLE FOR ANY SPECIAL OR CONSEQUENTIAL DAMAGES FOR BREACH OF THIS OR ANY OTHER WARRANTY, EXPRESS OR IMPLIED, WHATSOEVER Some states do not allow the exclusion or limitation of special, incidental or consequential damages, so the above limitation may not apply to you. This warranty gives you specific legal rights, and you may also have other rights which vary from state to state.

#### **SAITEK NOTEBOOK OPTICAL MOUSE**

#### **Introduction**

Félicitations ! Vous venez d'acheter la souris Saitek Notebook Optical. La souris Notebook Optical bénéficie d'un design confortable et compact, et est fournie avec un détecteur optique qui fonctionne sur n'importe quelle surface, et permet une véritable précision de mouvement. **Caractéristiques**

- -Conçue pour les gauchers et les droitiers
- Fonctionne sur n'importe quelle surface
- Technologie optique et précision
- Molette de défilement

#### **POUR INSTALLER VOTRE NOUVELLE SOURIS Avec Windows XP, ME et 2000**

- 1 Une fois votre ordinateur allumé et toutes les applications fermées, branchez la souris dans l'un des ports USB de votre ordinateur.
- 2 Votre ordinateur va automatiquement détecter et charger les pilotes pour votre nouvelle souris.

3 Votre nouvelle souris Saitek est maintenant prête à l'emploi.

#### **Avec Windows 98 (Second Edition)**

- 1 Une fois votre ordinateur allumé et toutes les applications fermées, branchez la souris dans l'un des ports USB de votre ordinateur.
- 2 Lorsque l'aide pour installer un nouveau matériel apparaît, cliquez sur " Suivant " et suivez les instructions à l'écran.
- 3 Lorsque vous y êtes invité(e), sélectionnez " Rechercher le meilleur pilote pour votre périphérique " (Recommandé), et cliquez sur " Suivant ".
- 4 Sur l'écran suivant, sélectionnez l'option du lecteur de CD-Rom, insérez votre CD-Rom Windows 98 (Second Edition), et cliquez sur " Suivant ".
- 5 Continuez à suivre les instructions à l'écran jusqu'à ce que l'installation soit terminée ; cliquez ensuite sur " Terminer " et retirez votre CD-Rom.
- 6 Votre nouvelle souris Saitek est maintenant prête à l'emploi.

#### **POUR CUSTOMISER VOTRE NOUVELLE SOURIS**

Après avoir installé avec succès votre souris Saitek, vous pouvez la customiser en cliquant sur " Paramètres " dans la barre de tâches Windows, puis sur " Panneau de configuration ", puis sur " Souris ". Il existe de nombreuses options dans la fenêtre " Propriétés de Souris ", incluant la sélection de nouveaux pointeurs, l'ajustement de la vitesse du pointeur, et l'accélération ou la configuration de la souris pour un gaucher ou un droitier.

#### **Pour utiliser votre nouvelle souris**

**Le défilement facile** : faites défiler vos documents et vos pages Internet grâce à la molette de défilement centrale.

**Fonction Zoom** : maintenez appuyée la touche CTRL et utilisez la molette de défilement afin de zoomer sur les applications compatibles de Microsoft.

**Auto-défilement** : la fonction " Auto Scroll " paramètre la vitesse de défilement de votre souris. Appuyez sur la molette de défilement de votre souris et faites bouger doucement la souris à la vitesse à laquelle vous voulez qu'elle défile, afin de paramétrer la vitesse de défilement.

**Navigation Internet** : faites défiler les pages web à l'aide de la fonction " Auto Scroll ". Vous pouvez également contrôler les retours en avant ou en arrière en tenant appuyée la touche " Shift ", et en faisant bouger la molette de défilement vers l'avant ou l'arrière.

#### **SUPPORT TECHNIQUE**

Je ne peux pas démarrer. Ne vous inquiétez pas, nous sommes là pour vous aider !

La plupart des produits qui nous sont retournés comme étant défectueux ne le sont pas du tout en réalité : ils n'ont tout simplement pas été installés correctement.

Si vous rencontrez la moindre difficulté avec ce produit, merci de vous rendre tout d'abord sur notre site web **www.saitek.com**. La section " Support Technique " vous fournira toute l'information dont vous avez besoin pour tirer le meilleur parti de votre produit, et devrait vous aider à résoudre tous les problèmes que vous pourriez éventuellement rencontrer.

Si vous n'avez pas accès à Internet, ou si vous ne trouvez pas de réponse à votre question sur notre site web, merci de bien vouloir contacter l'équipe locale du Support Technique Saitek. Notre objectif consiste à offrir un support technique complet et approfondi à tous nos utilisateurs, donc, avant de nous appeler, merci de bien vouloir vérifier que vous avez toute l'information requise à portée de main.

Pour trouver votre équipe locale du Support Technique Saitek, merci de vous référer à la feuille " Centre de Support Technique " qui vous a été fournie dans l'emballage de ce produit.

#### **Conditions de garantie**

- 1 La période de garantie est de deux ans à compter de la date d'achat, avec soumission d'une preuve d'achat.
- 2 Les instructions de fonctionnement doivent être correctement suivies.
- 3 Le produit ne doit pas avoir été endommagé par une dégradation, une utilisation non conformé, une négligence, un accident, une destruction ou une altération du numéro de série, l'utilisation de voltages ou courants électriques inadaptés, la réparation, la modification ou la maintenance par toute personne ou tiers autre que notre propre Service Après Vente ou un centre de réparation agréé, l'utilisation ou l'installation de pièces de remplacements qui ne soient pas des pièces Saitek, ou la modification du produit de quelque manière que ce soit, ou l'introduction de ce produit dans n'importe quel autre produit, ou des dommages causés au produit par un accident, le feu, des inondations, la foudre, les catastrophes naturelles, ou toute utilisation allant à l'encontre des instructions fournies par Saitek PLC.
- 4 Les obligations de Saitek sont limitées à la réparation ou au remplacement par un produit identique ou similaire, à notre convenance. Afin d'obtenir la réparation d'un produit sous cette garantie, veuillez présenter le produit et sa preuve d'achat (c'est à dire le ticket de caisse ou une facture) au Centre de Support Technique Saitek agréé (la liste vous est fournie sur une feuille séparée se trouvant également dans l'emballage du produit), en ayant au préalable payé les frais d'envoi. Toute condition en contradiction avec des lois, règles et/ou obligations fédérales ou étatiques ne pourra pas être appliquée dans ce territoire spécifique et Saitek adhèrera à ces lois, règles et/ou obligations.
- 5 Lors du renvoi du produit en vue d'une réparation, veillez s'il vous plaît à l'emballer soigneusement, en utilisant de préférence l'emballage d'origine. Merci également de bien vouloir inclure une note explicative.
- 6 IMPORTANT : afin de vous permettre d'éviter des coûts et des désagréments inutiles, merci de vérifier soigneusement que vous avez lu et suivi les instructions figurant dans ce manuel.

Cette garantie agit en lieu et place de toutes les autres garanties, obligations et responsabilités. TOUTES GARANTIES, OBLIGATIONS OU RESPONSABILITES IMPLICITES, INCLUANT SANS RESTRICTION LES GARANTIES ET CONDITIONS IMPLICITES DE QUALITE OU D'ADAPTABILITE A UN USAGE SPECIFIQUE, SONT LIMITEES, EN DUREE, A LA DUREE DE CETTE GARANTIE LIMITEE ECRITE. Certains Etats n'autorisent pas de

restrictions de durée de la garantie, auquel cas les restrictions décrites ci-dessus ne vous sont pas applicables. EN AUCUN CAS NOUS NE POURRONS ETRE TENUS POUR RESPONSABLES POUR DES DEGATS SPECIFIQUES OU RESULTANT D'UNE INFRACTION A CETTE GARANTIE OU A TOUTE AUTRE GARANTIE, EXPRESSE OU IMPLICITE, QUELLE QU'ELLE SOIT. Certains Etats n'autorisent pas l'exclusion ou la restriction des dégâts accidentels, indirects, spéciaux ou induits, auquel cas la restriction ci-dessus ne vous est pas applicable. Cette garantie vous accorde des droits légaux spécifiques, et vous pouvez également bénéficier d'autres droits variant d'un Etat à l'autre.

#### **SAITEK NOTEBOOK OPTICAL MOUSE**

#### **Einleitung**

Herzlichen Glückwunsch zum Erwerb der Saitek Notebook Optical Mouse. Diese optische Maus besitzt ein komfortables und kompaktes Design und einen optischen Sensor. Dieser Sensor funktioniert auf fast allen Oberflächen und bietet totale Genauigkeit bei den Mausbewegungen. Wir wünschen Ihnen viele Stunden angenehme und komfortable Benutzung dieser Maus. **Features**

#### Ideal für Rechts- und Linkshänder

- Funktioniert auf fast jeder Oberfläche
- Präzise Optische Sensor-Technologie
- Scrollrad
- 3 Tasten

#### **INSTALLIEREN DER NOTEBOOK OPTICAL MOUSE**

#### **mit Windows® XP, Me und 2000**

- 1 Bitte schließen Sie alle geöffneten Anwendungen an ihrem Computer und lassen Sie den Computer angeschaltet. Stecken Sie dann die Maus an einen freien USB Port an ihrem PC an.
- 2 Ihr Computer wird die Maus automatisch erkennen und entsprechende Treiber dafür laden.
- 3 Sie können Ihre neue Saitek Optical Mouse nun benutzen.

#### **mit Windows® 98 (Second Edition)**

- 1 Bitte schließen Sie alle geöffneten Anwendungen an ihrem Computer und lassen Sie den Computer angeschaltet. Stecken Sie dann die Maus an einen freien USB Port an ihrem PC an.
- 2 Wenn der "**Neue Hardware Assistent**" erscheint, klicken Sie auf **Weiter** und folgen den Bildschirmanweisungen.
- 3 Wählen Sie Nach dem geeigneten **Treiber für ihr Gerät suchen (Empfohlen)**, und klicken Sie **Weiter.**
- 4 Beim nächsten Schritt wählen Sie die CR-ROM Laufwerk Option, legen Ihre Windows®98 (SE) CD ein und klicken **Weiter.**

- 5 Folgen Sie den Bildschirmanweisungen bis die Installation fertig gestellt ist. Klicken Sie anschließend auf **Beenden** und entfernen Sie die CD.
- 6 Sie können nun Ihre neue Saitek Optical Mouse benutzen.

#### **Anpassen Ihrer neuen Maus**

Nach der erfolgreichen Installation der Saitek Optical Mouse können Sie die Maus nun anpassen, indem Sie in der Windows ®Menüleiste auf Start klicken, dann Einstellungen, Systemsteuerung und dann Maus anklicken. In dem Mauseigenschaften-Fenster stehen Ihnen viele Optionen zur Verfügung, wie z.B. neue Zeiger wählen, Zeiger-Geschwindigkeit und Beschleunigung einstellen und die Maus für Rechts- oder Linkshänder konfigurieren.

#### **Benutzung Ihrer neuen Maus**

**Einfacher Bildlauf mit dem Scrollrad** - Scrollen Sie bequem durch Dokumente oder Internetseiten.

**Zoom-Funktion des Scrollrades** - Durch Drücken der Strg-Taste und Bewegen des Scrollrades können Sie Dokumente von Microsoft® und kompatiblen Anwendungen vergrößern und verkleinern.

**Automatisches Scrollen** - Drücken Sie das Scrollrad und bewegen Sie Ihre Maus kurz in der gewünschten Geschwindigkeit. So können Sie die Scrollgeschwindigkeit ihrer Maus bestimmen. Nun können Sie sich so ganz frei in Dokumenten und Internet bewegen.

**Internet Navigation** - Scrollen Sie durch Webseiten mit der Automatischen Scrollfunktion. Sie können auch auf vorhergehende Seiten (Zurück) und Weiter gehen, indem Sie die Shift-Taste drücken und das Scrollrad bewegen.

#### **TECHNISCHER SUPPORT**

#### *Probleme - keine Angst, wir lassen Sie nicht im Stich!*

Wussten Sie, dass fast alle Produkte, die als fehlerhaft an uns zurückgeschickt werden, überhaupt nicht defekt sind? Sie wurden einfach nicht richtig installiert!

Sollten Sie Probleme mit diesem Produkt haben, besuchen Sie bitte zuerst unsere Website **www.saitek.de**. Unsere Website, speziell der Bereich Technischer Support, wurde erstellt, damit Sie von Ihrem Saitek-Produkt die bestmögliche Leistung erhalten.

Sollten Sie trotzdem noch Probleme haben oder kein Internetanschluss haben, dann stehen Ihnen

unsere Produktspezialisten im Saitek Technical Support Team zur Verfügung, die Sie telefonisch um Rat und Hilfe bitten können.

Wir möchten, dass Sie viel Freude an Ihrem Gerät haben. Bitte rufen Sie uns an, falls Sie Probleme oder Fragen haben. Bitte stellen Sie auch sicher, dass Sie alle relevanten Informationen zu Hand haben, bevor Sie anrufen.

Rufnummern und Adressen finden Sie auf der mit dem Produkt gelieferten Liste der Zentren für Technischen Support.

#### **Garantiebedingungen**

- 1 Die Garantiezeit beträgt 2 Jahre ab dem nachgewiesenen Kaufdatum.
- 2 Die Bedienungsanleitung ist zu beachten.
- 3 Die Garantie ist ausgeschlossen bei

Verunstaltung des Geräts, unsachgemäßer oder missbräuchlicher Benutzung, mangelnder Sorgfalt, Unfall, Beseitigung oder Änderung der Seriennummer; Anschluss an eine falsche Spannung oder Stromart; Reparatur, Umbau oder Wartung des Geräts durch fremde Personen aufzählungszeichen ä unserer Serviceeinrichtung oder eines autorisierten Servicecenters; Verwendung oder Einbau von nicht von Saitek stammenden Ersatzteilen in das Gerät oder sonstigen Veränderungen: Einbau in andere Geräte; Beschädigung des Geräts durch höhere Gewalt (z.B. Unfall, Brand, Hochwasser oder Blitzschlag) oder eine den Anweisungen von Saitek zuwider laufende Benutzung des Geräts.

- 4 Die Garantiepflicht beschränkt sich darauf, dass Saitek das Gerät nach eigener Wahl entweder repariert oder durch ein gleiches oder ähnliches Gerät ersetzt. Zur Inanspruchnahme der Garantie sind dem autorisierten Saitek Technical Support Center (Anschrift liegt dem Gerät in der Verpackung bei) Gerät und Kaufbeleg (z.B. Kassenzettel oder Rechnung) frachtfrei zu übersenden.
- 5 Bei Einsendung des Geräts zur Reparatur ist eine angemessene Verpackung (vorzugsweise die Originalverpackung) zu wählen und eine Schilderung des Problems beizufügen.
- 6 WICHTIGER HINWEIS: Achten Sie zur Vermeidung unnötiger Kosten und Unannehmlichkeiten darauf, die Anweisungen in dieser Bedienungsanleitung sorgfältig durchzulesen und zu beachten.

#### **SAITEK NOTEBOOK OPTICAL MOUSE**

#### **Introducción**

Enhorabuena por la compra del ratón óptico para portátiles de Saitek. El ratón tiene un diseño cómodo y compacto e incorpora un sensor óptico que funciona en cualquier superficie y proporciona una precisión total de movimiento.

#### **Características**

- 1 Diseñado para zurdos y diestros
- 2 Funciona en cualquier superficie
- 3 Tecnología óptica de precisión
- 4 Rueda de desplazamiento
- 5 Tres botones

#### **INSTALACIÓN DEL NUEVO RATÓN**

#### **En Windows® XP, Me y 2000**

- 1 Con el ordenador encendido y todas las aplicaciones cerradas, enchufe el ratón en uno de los puertos USB del ordenador.
- 2 El ordenador detectará automáticamente y cargará los controladores del nuevo ratón.
- 3 Ahora el ratón de Saitek ya está listo para utilizar.

#### **En Windows® 98 (Segunda edición)**

- 1 Con el ordenador encendido y todas las aplicaciones cerradas, enchufe el ratón en uno de los puertos USB del ordenador.
- 2 Cuando aparezca el Asistente de agregar nuevo hardware, haga clic en Siguiente y siga las instrucciones de pantalla.
- 3 Cuando así se indique, seleccione Buscar el mejor controlador para el dispositivo (recomendado) y luego haga clic en Siguiente.
- 4 En la pantalla siguiente, seleccione la opción de unidad CD-ROM, introduzca el CD de Windows®98 (SE) y haga clic en Siguiente.
- 5 Continúe siguiendo las instrucciones de pantalla hasta que se complete la instalación y luego haga clic en Finalizar y saque el CD de la unidad.
- 6 Ahora el ratón de Saitek ya está listo para utilizar.

#### **PERSONALIZACIÓN DEL NUEVO RATÓN**

Tras instalar con éxito el ratón óptico de ordenador de sobremesa de Saitek, lo puede personalizar haciendo clic en Inicio en la barra de tareas de Windows®, Panel de control y luego Ratón. En la ventana de Propiedades del ratón hay muchas opciones, incluyendo la selección de punteros nuevos, el ajuste de la velocidad y aceleración del puntero y la configuración del ratón para utilizar con la mano izquierda o la derecha.

#### **UTILIZACIÓN DEL NUEVO RATÓN**

**Desplazamiento sencillo:** Desplácese por los documentos y las página de Internet con la rueda central de desplazamiento.

**Función zoom:** Pulse y mantenga presionada la tecla CTRL y utilice la rueda de desplazamiento para agrandar y empequeñecer las aplicaciones de Microsoft® y compatibles.

**Desplazamiento automático:** El desplazamiento automático fija la velocidad de desplazamiento del ratón. Pulse la rueda de desplazamiento y mueva el ratón ligeramente a la velocidad con la que desee desplazarse para fijar dicha velocidad de desplazamiento.

**Navegación por Internet:** Desplácese por páginas web utilizando la función de desplazamiento automático. También puede controlar el Avance y Retroceso manteniendo pulsada la tecla de Mayús. y moviendo la rueda de desplazamiento arriba y abajo.

#### **ASISTENCIA TÉCNICA**

#### *¿No puede empezar?: No se preocupe, ¡aquí estamos para ayudarle!*

Casi la totalidad de los productos que nos devuelven como averiados no tienen ningún fallo: es simplemente que no se han instalado correctamente.

Si experimenta alguna dificultad con este producto, rogamos que visite primeramente nuestro sitio web:**www.saitek.com**. El área de asistencia técnica le proporcionará toda la información que necesita para obtener el mayor rendimiento de su producto y debería resolver cualesquiera problemas que pudiese tener.

Si no dispone de acceso a Internet o si no encuentra en el sitio web respuesta a su pregunta, rogamos que se ponga en contacto con el equipo de asistencia técnica de Saitek. Nuestro objetivo es ofrecer asistencia técnica rápida y completa a todos nuestros usuarios, así que le rogamos que antes de llamar tenga a mano toda la información relevante.

Para hallar el Centro de asistencia técnica de Saitek de su localidad, rogamos que consulte la hoja de Centros de asistencia técnica incluida en el paquete de este producto.

#### **Condiciones de la garantía**

- 1 El período de garantía es de 2 años desde la fecha de compra con presentación de comprobante.
- 2 Se deben seguir las instrucciones de funcionamiento.
- 3 El producto no se deberá haber dañado como resultado de modificación, uso indebido, abuso, negligencia, accidente, destrucción o alteración del número de serie, tensiones o corrientes eléctricas inadecuadas, reparación, modificación o mantenimiento por parte de cualquier persona que no sea de nuestras instalaciones de servicio o de un centro de servicio autorizado, uso o instalación de piezas de repuesto que no sean de Saitek en el producto o modificación de este producto de cualquier manera o la incorporación de este producto en cualesquiera otros productos o daños causados por accidente, incendio, inundación, rayos o fuerza mayor o por cualquier uso que viole las instrucciones suministradas por Saitek k plc.
- 4 Las obligaciones de Saitek se limitarán a reparar o sustituir la unidad por otra igual o similar, según optemos. Para obtener reparaciones de acuerdo a esta garantía, deberá presentar el producto y comprobante de compra (p. ej., una factura o un albarán) al Centro de asistencia técnica de Saitek autorizado (listado en una hoja separada empaquetada con este producto) y pagando los gastos de transporte. Cualesquiera requisitos que entren en conflicto con cualesquiera leyes, normas y/u obligaciones estatales o federales no serán aplicables en dicho territorio en particular y Saitek se atendrá a dichas leyes, normas y/u obligaciones.
- 5 Cuando se devuelva el producto para reparar, rogamos que se empaquete con mucho cuidado, preferentemente utilizando los materiales de envasado originales. Se ruega adjuntar una nota explicativa.
- 6 IMPORTANTE: Para ahorrarse costes e inconvenientes innecesarios, rogamos que compruebe cuidadosamente que ha leído y seguido las instrucciones de este manual.
- 7 Esta garantía sustituye a cualesquiera otras garantías, obligaciones o responsabilidades explícitas. CUALESQUIERA GARANTÍAS, OBLIGACIONES O RESPONSABILIDADES IMPLÍCITAS, INCLUYENDO, SIN LIMITARSE A LO MISMO, LAS GARANTÍAS IMPLÍCITAS DE COMERCIABILIDAD Y APTITUD PARA UN FIN PARTICULAR, SE LIMITARÁN EN CUAN-TO A DURACIÓN AL PERÍODO DE ESTA GARANTÍA LIMITADA ESCRITA. Algunos estados no permiten limitaciones en cuanto al tiempo de duración de una garantía implícita, así que las limitaciones anteriores podrían no ser aplicables para usted. EN NINGÚN CASO SERE-MOS RESPONSABLES DE NINGÚN DAÑO ESPECIAL O INDIRECTO POR INCUMPLIENTO DE ESTA O CUALESQUEIRA OTRAS GARANTÍAS, EXPLÍCITAS O IMPLÍCITAS Y DE LA

NATURALEZA QUE FUESEN. Algunos estados no permiten la exclusión o limitación de daños especiales, incidentales o indirectos, así que la limitación anterior podría no aplicarse a usted. Esta garantía le da derechos legales específicos y también podría tener otros derechos, que varían entre estados.

#### **SAITEK NOTEBOOK OPTICAL MOUSE**

#### **Introduzione**

Congratulazioni per aver acquistato il mouse ottico Saitek. Il mouse ottico Saitek è dotato di design comodo e compatto e di sensore ottico che funziona su qualsiasi superficie, e fornisce la totale accuratezza di movimento.

#### **Funzionalità**

- Studiato per essere utilizzato con entrambe le mani
- Funziona su qualsiasi superficie
- Tecnologia ottica di precisione
- Ruota di scorrimento
- Tre pulsanti

#### **INSTALLAZIONE DEL NUOVO MOUSE**

#### **In Windows® XP, Me e 2000**

- 1 Con il computer acceso e tutte le applicazioni chiuse, inserite il mouse in una delle porte USB del computer.
- 2 Il computer rileva automaticamente e carica i driver per il nuovo mouse.
- 3 Il nuovo Saitek Mouse è ora pronto per l'uso.

#### **In Windows® 98 (Second Edition)**

- 1 Con il computer acceso e tutte le applicazioni chiuse, inserire il mouse in una delle porte USB del computer.
- 2 Quando si visualizza Aggiungi Nuovo Wizard hardware, fare clic su Avanti e seguire le istruzioni a schermo.
- 3 Al prompt, selezionare Cerca per il driver migliore per la periferica (Consigliato) e fare clic su Avanti.
- 4 Alla schermata successiva, selezionare l'opzione drive CD-ROM, inserire il CD di Windows®98 (Second Edition) e fare clic su Avanti.
- 5 Continuare a seguire le istruzioni a schermo fino al completamento dell'installazione; fare poi clic su Finisci e rimuovere il CD.
- 6 Il Saitek Mouse è ora pronto per l'uso.

#### **PERSONALIZZAZIONE DEL NUOVO MOUSE**

Dopo aver installato il Saitek Mouse è possibile personalizzarlo facendo clic su Avvio nella barra degli strumenti di Windows®, Pannello di controllo, poi Mouse. Nella finestra Proprietà Mouse sono disponibili molte opzioni, inclusa la selezione di nuovi puntatori, la regolazione della velocità del puntatore e l'accelerazione e la configurazione del mouse per la mano destra o sinistra.

#### **Utilizzo del nuovo mouse**

**Facile scorrimento** - Scorrere documenti e pagine Internet con la ruota di scorrimento centrale.

**Funzione zoom** - Tenere premuto il tasto CTRL e usare la ruota di scorrimento per ingrandire e ridurre applicazioni Microsoft® e compatibili.

**Scorrimento automatico** - Auto Scroll regola la velocità di scorrimento del mouse. Premere la ruota di scorrimento e spostare il mouse brevemente alla velocità preferita per regolare la velocità di scorrimento.

**Navigazione Internet** - Scorrere le pagine del Web utilizzando la funzione di scorrimento automatico. È anche controllare Indietro e Avanti tenendo premuto il tasto Shift e spostando la ruota di scorrimento verso l'alto e verso il basso.

#### **ASSISTENZA TECNICA**

#### *Avvio impossibile? Non preoccupatevi, siamo qui per aiutarti!*

Quasi tutti i prodotti che ci vengono resi come difettosi non sono affatto difettosi - non sono stati semplicemente installati correttamente.

Se avete delle difficoltà con questo prodotto, visitate prima di tutto il nostro sito Web **www.saitek.com**. L'area dell'assistenza tecnica vi fornirà tutte le informazioni che vi occorrono per ottenere il meglio dal vostro prodotto e per risolvere qualsiasi problema da voi riscontrato.

Se non avete accesso all'Internet o il sito Web non è in grado di rispondere alla vostra domanda, rivolgetevi al vostro Team Assistenza Tecnica Saitek locale. Offriamo l'assistenza tecnica rapida, vasta e completa a tutti i nostri utenti. Prima di chiamarci accertatevi di avere tutte le informazioni pertinenti a portata di mano.

Troverete nel foglio separato fornito con questo prodotto i dati relativi al vostro Centro di Assistenza Tecnica locale.

#### **Condizioni della garanzia**

- 1 Il periodo di garanzia è di 2 anni dalla data d'acquisto con presentazione della prova d'acquisto.
- 2 Seguire le istruzioni per il funzionamento.
- 3 Il prodotto non deve essere stato danneggiato a causa di deturpazione, uso errato, abuso, negligenza, incidente, distruzione o alterazione del numero di serie, incorrette tensioni o correnti elettriche, riparazione, modificazione o manutenzione effettuata da qualsiasi persona o parte eccetto dal nostro servizio di manutenzione o un centro di manutenzione autorizzato, utilizzo o installazione di parti di ricambio non Saitek nel prodotto o la modifica di questo prodotto in qualsiasi modo, o l'incorporazione di questo prodotto in qualsiasi altro prodotto, o danni al prodotto provocato da incidente, incendio, inondazione, fulmini o forza maggiore, o qualsiasi uso che contravviene alle istruzioni fornite da Saitek plc.
- 4 Gli obblighi di Saitek saranno limitati alla riparazione o sostituzione con la stessa unità o con un'unità simile, a scelta di Saitek. Per ottenere le riparazioni ai sensi della presente garanzia, presentare il prodotto e la prova d'acquisto (ad es. la ricevuta o la fattura) al Centro Assistenza Tecnica Saitek (elencato nel foglio separato contenuto nella confezione di questo prodotto), con le spese di trasporto prepagate. Qualsiasi requisito che è in conflitto con qualsiasi legge, regolamento e/o obbligo statale o federale non sarà applicabile in quel territorio particolare e Saitek aderirà a quelle leggi, regole e/o obblighi.
- 5 Quando il prodotto viene reso per la riparazione, imballarlo molto attentamente, preferibilmente utilizzando i materiali d'imballaggio iniziali. Includere inoltre una nota esplicativa.
- 6 IMPORTANTE: per risparmiare costi e inconvenienti inutili, controllare attentamente di aver letto e seguito le istruzioni in questo manuale.
- 7 Questa garanzia sostituisce tutte le altre garanzie, gli obblighi o le responsabilità esplicite. LA DURATA DI QUALSIASI GARANZIA, OBBLIGO, O RESPONSABILITÀ IMPLICITI, COMPRE-SI MA NON LIMITATI ALLE GARANZIE IMPLICITE DI RESPONSABILITÀ E IDONEITÀ PER UNO SCOPO PARTICOLARE, SARÀ LIMITATA ALLA DURATA DELLA PRESENTE GARANZIA LIMITATA SCRITTA. Alcuni Stati non consentono limitazioni sulla durata di una garanzia implicita, perciò le suddette limitazioni possono non essere pertinenti nel vostro caso. NON SAREMO MAI RESPONSABILI PER QUALSIASI DANNO SPECIALE O CON-SEGUENTE PER VIOLAZIONE DI QUESTA O DI QUALSIASI ALTRA GARANZIA, ESPLICITA O IMPLICITA, DI QUALSIASI TIPO. Alcuni Stati non consentono l'esclusione o la limitazione di danni speciali, incidentali o conseguenti, per cui la suddetta limitazione può non applicarsi nel

vostro caso. La presente garanzia vi conferisce diritti legali speciali, e potete avere anche altri diritti che variano da uno Stato all'altro.

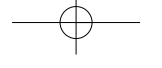

**Saitek Notebook Optical Mouse V1.0** 22/03/04

# **www.saitek.com**

 $\downarrow$ 

© 2004 Saitek Ltd. Made and printed in China. All trademarks are the property of their respective owners.

PM09A

Free Manuals Download Website [http://myh66.com](http://myh66.com/) [http://usermanuals.us](http://usermanuals.us/) [http://www.somanuals.com](http://www.somanuals.com/) [http://www.4manuals.cc](http://www.4manuals.cc/) [http://www.manual-lib.com](http://www.manual-lib.com/) [http://www.404manual.com](http://www.404manual.com/) [http://www.luxmanual.com](http://www.luxmanual.com/) [http://aubethermostatmanual.com](http://aubethermostatmanual.com/) Golf course search by state [http://golfingnear.com](http://www.golfingnear.com/)

Email search by domain

[http://emailbydomain.com](http://emailbydomain.com/) Auto manuals search

[http://auto.somanuals.com](http://auto.somanuals.com/) TV manuals search

[http://tv.somanuals.com](http://tv.somanuals.com/)